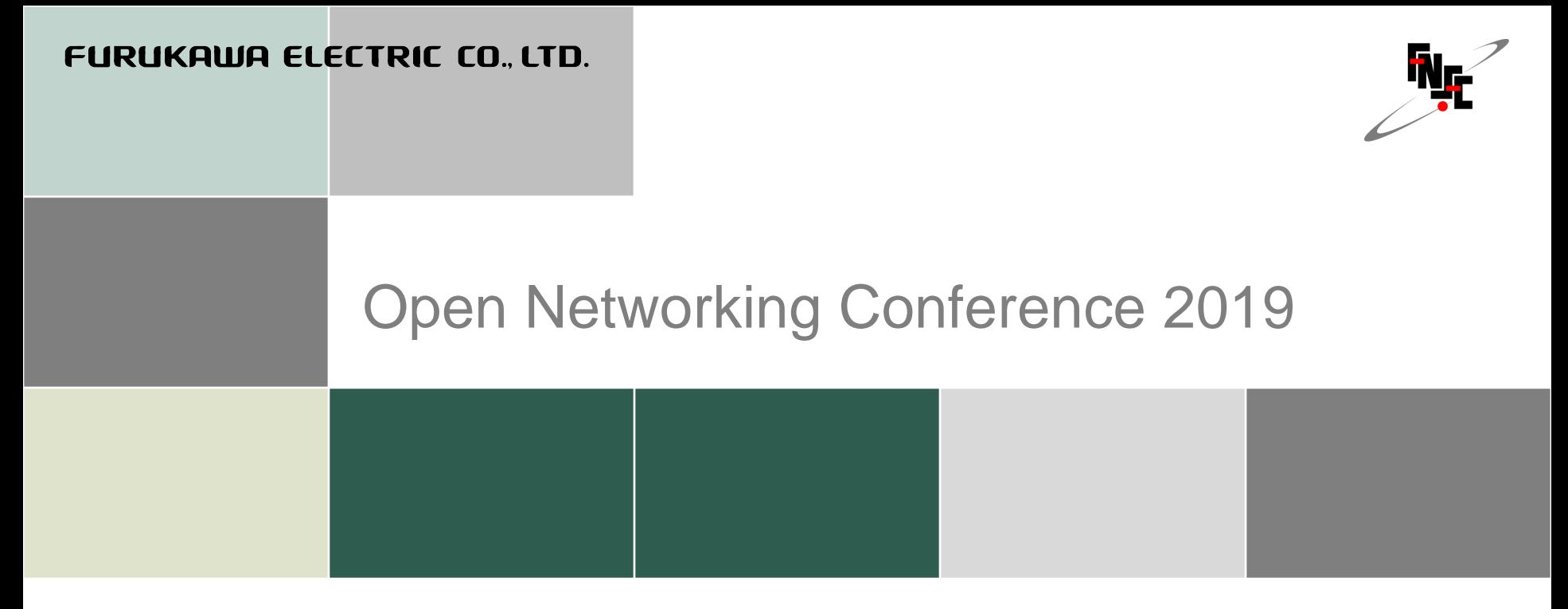

### あなた好みの中継ルータ

2019/10/31 古河ネットワークソリューション株式会社 羽田野 文也

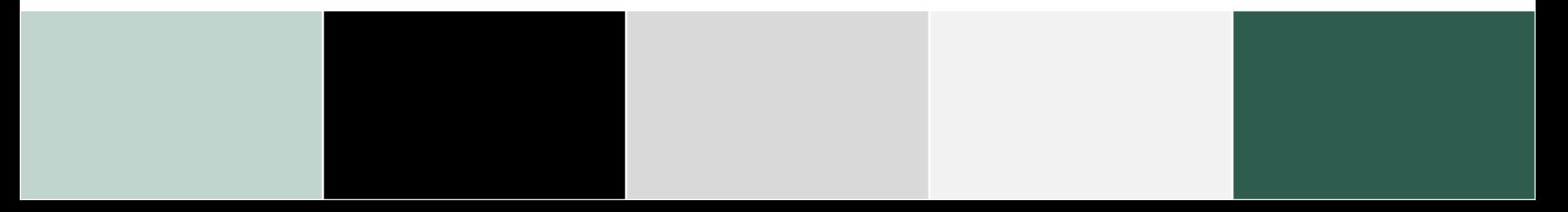

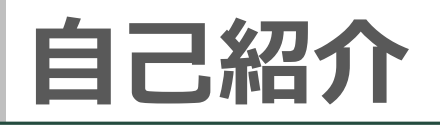

### ■氏名

– 羽田野 文也

### 所属

- FNS 開発本部 技術企画開発部 先端技術開発グループ
- 色々と新しいことをやっています
- ■主に今までやってきたこと
	- ルータ装置の運用関連機能の開発
	- 構成管理用サーバシステムの開発/運用管理

# **ルータ上でFLOSSなアプリを使うメリット**

### ■ ユーザ価値の観点から考えると...

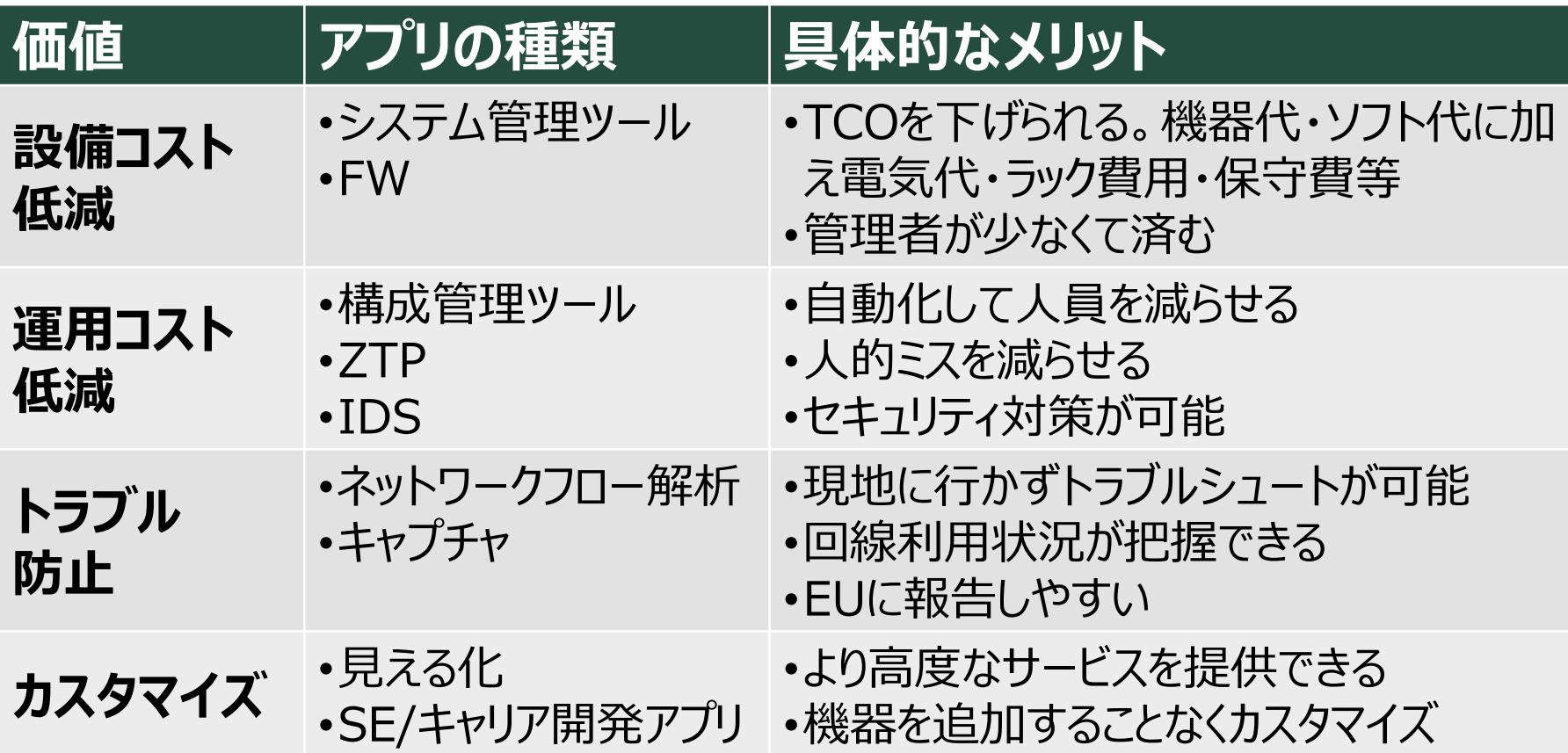

- **どんなアプリを動かしてみたいですか?**
- **どんなことをルータにやらせてみたいですか?**

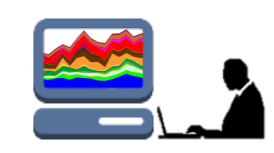

# **いろいろなアプリケーションを動かしてみました**

パケットキャプチャ

– tcpdump

ネットワークフロー解析

– ntopng, sflowd, hsflowd, packetbeat

プロキシサーバ

– squid

IDS

– snort

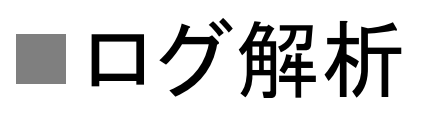

### **コンテナ型仮想環境の操作**

### Ubuntuベースのシステムコンテナ

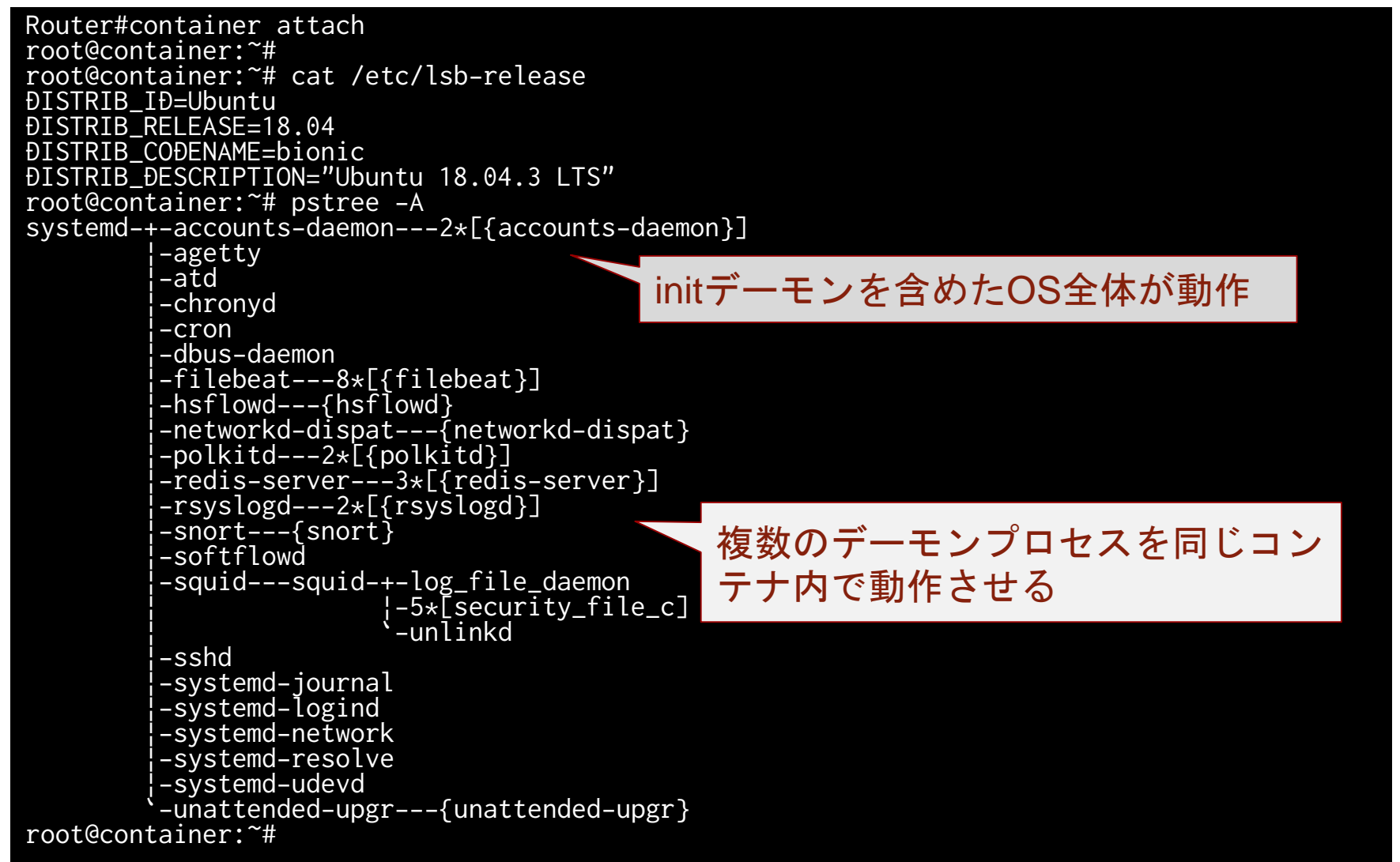

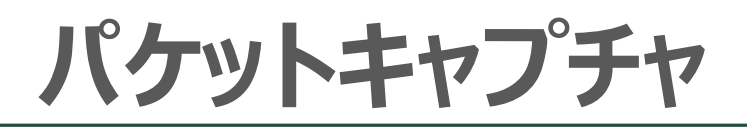

#### ■ ルータのポートモニタリング機能を利用すれば中継データの キャプチャも可能

root@container:~# tcpdump -i eth0 06:29:48.611087 STP 802.1d, Config, Flags [none], bridge-id 807f.b8:be:bf:06:dc:00.8004, length 43 06:29:49.691734 IP 192.168.127.30.65474 > nrt12s13-in-f195.1e100.net.http: Flags [R.], seq 1679839507, ack 3054297526, win 0, length 0 06:29:49.691797 IP 192.168.127.30.65457 > 117.18.237.29.http: Flags [R.], seq 0, ack 1, win 0, length 0 06:29:49.691911 IP 192.168.127.30.65455 > 151.139.128.14.http: Flags [R.], seq 4273249763, ack 2972801286, win 0, length 0 06:29:50.610004 STP 802.1d, Config, Flags [none], bridge-id 807f.b8:be:bf:06:dc:00.8004, length 43

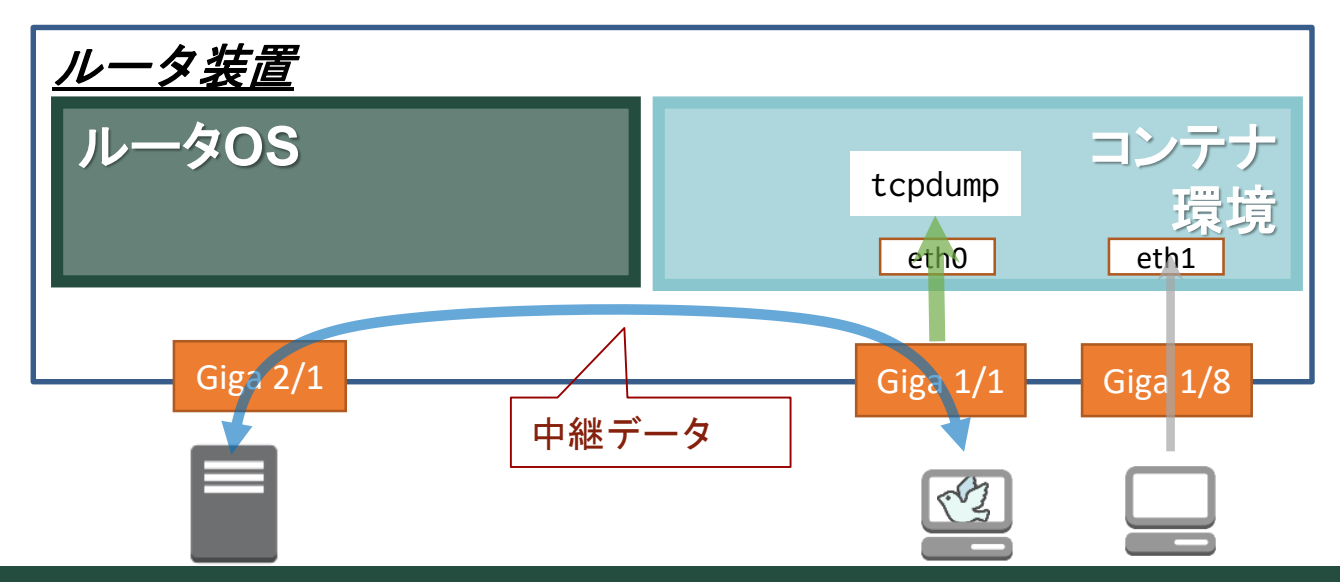

# **パケットキャプチャ**

### ■ SSHサービスを利用すればWiresharkでみることも可能 – コンテナ環境にGUIはないので外部端末から実行

wireshark -k -i <(ssh root@192.168.127.21 "tcpdump -U -n -w - -i eth0 vlan and not port ssh")

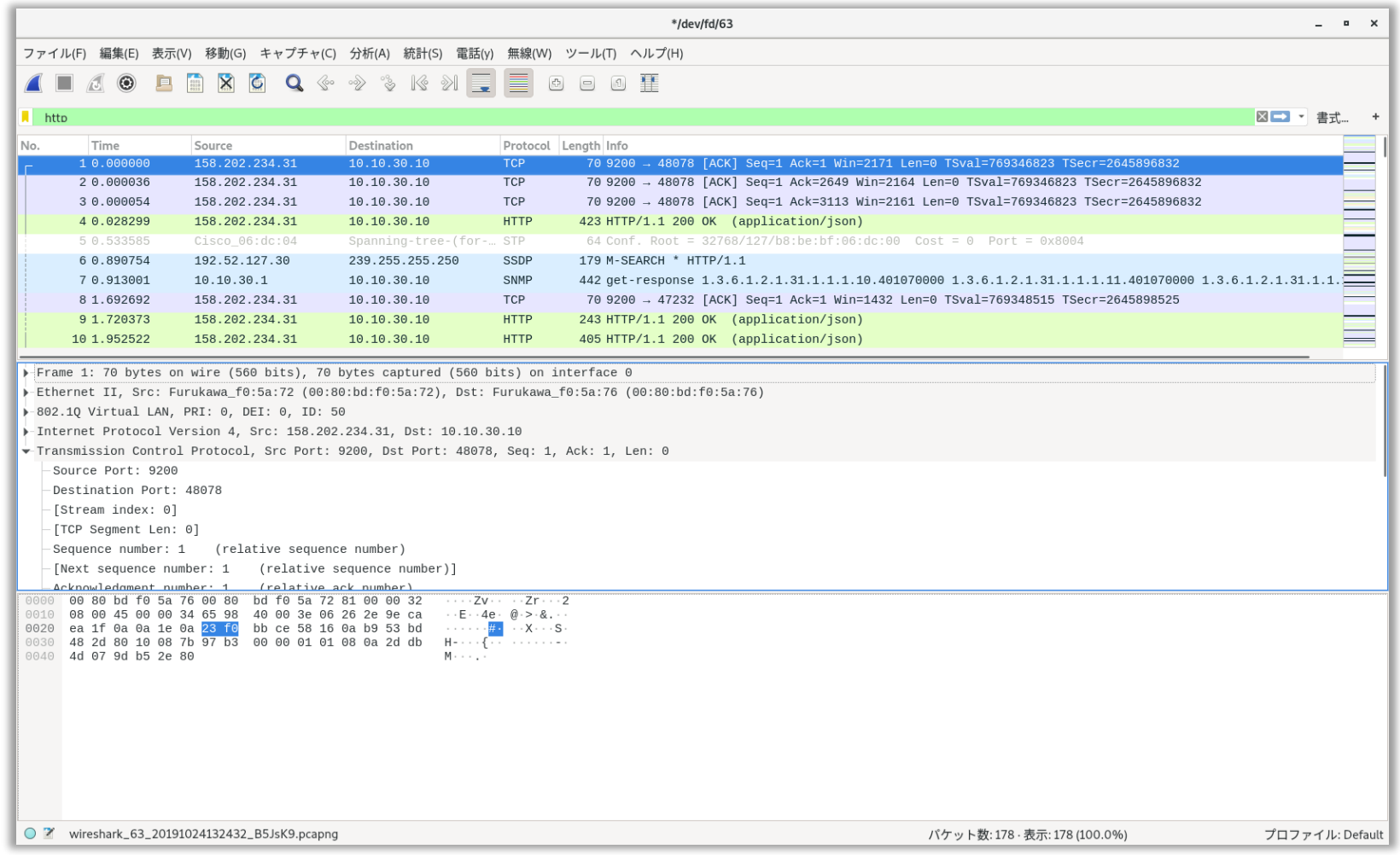

### **ネットワークフロー解析(ntopng)**

#### DPI機能を使用して様々なネットワークプロトコルを判別可能

root@container:~# apt show ntopng Package: ntopng Version: 3.2+dfsg1-1 Priority: extra Section: universe/net Origin: Ubuntu (省略) root@container:~# apt install ntopng Reading package lists... Done Building dependency tree Reading state information... Done The following additional packages will be installed: (省略) Setting up ntopng (3.2+dfsg1-1) ... Processing triggers for libc-bin (2.27-3ubuntu1) ... root@container:~# systemctl start ntopng root@container:~#

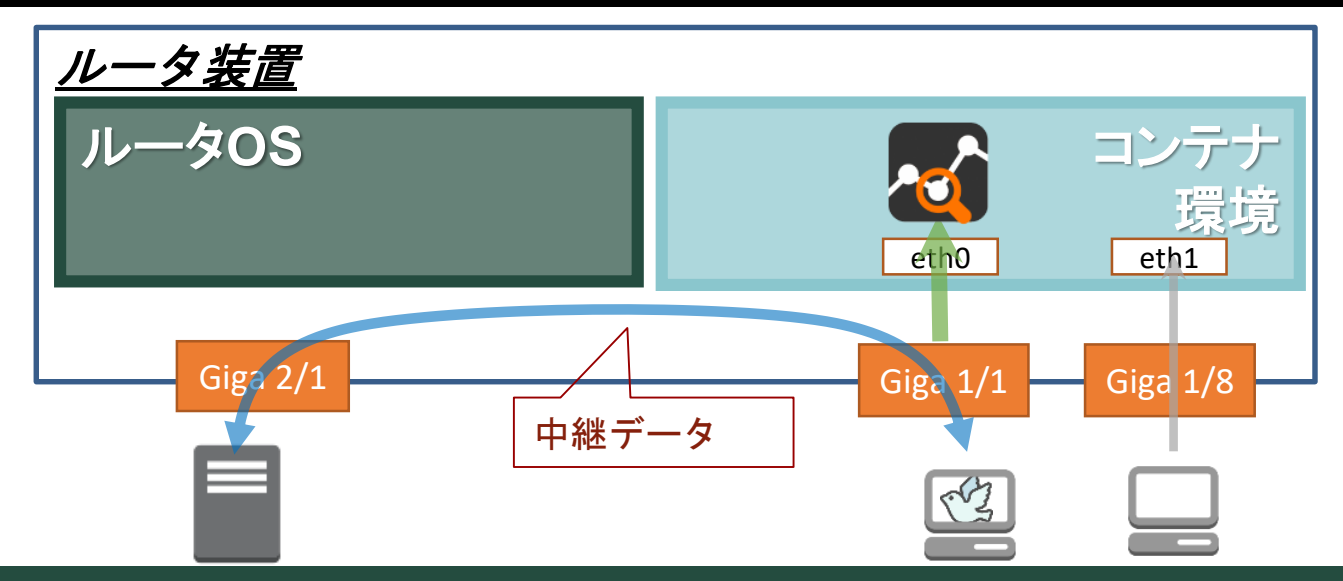

### **ネットワークフロー解析(ntopng)**

#### ■ NtopngのWebUIで解析結果を確認

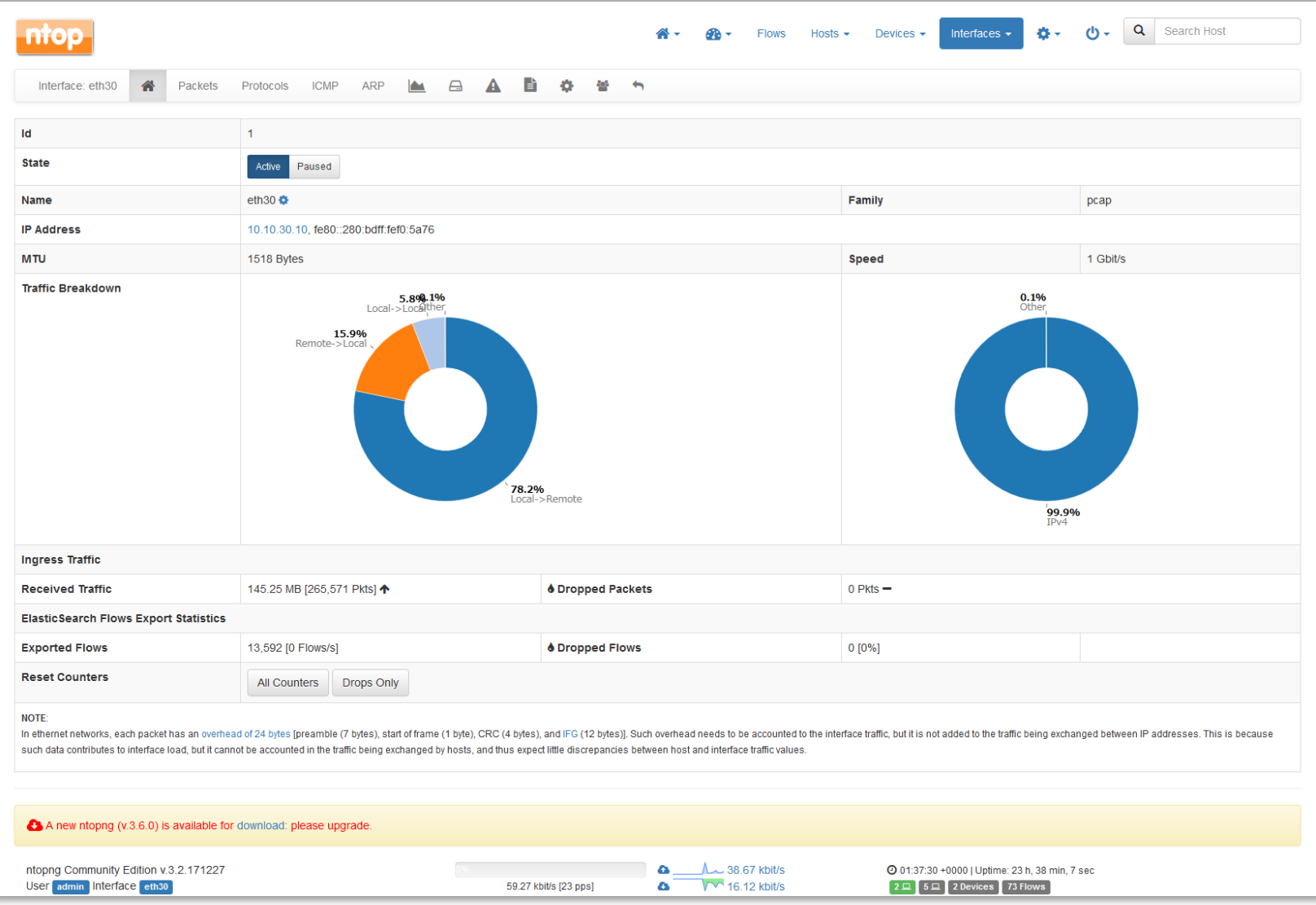

# **ネットワークフローの見える化(packetbeat)**

### ■ Elastic社により開発されているパケットアナライザー

#### – 外部サーバで動作するElasticsearchにデータを送信

#### – Kibanaによるデータの可視化がリアルタイムに可能

root@container:~# systemctl start packetbeat root@container:~# systemctl status packetbeat packetbeat.service - Real-Time Packet Analyzer Loaded: loaded (/usr/lib/systemd/system/packetbeat.service; disabled; vendor preset: enabled) Active: active (running) since Sun 2019-10-20 09:04:14 UTC; 23h ago Docs: https://www.elastic.co/guide/en/beats/packetbeat/current/index.html Main PID: 7256 (packetbeat) Tasks: 9 (limit: 4275) CGroup: /system.slice/packetbeat.service mq7256 /usr/bin/packetbeat -c /etc/packetbeat/packetbeat.yml -path.home

/usr/share/packetbeat -path.config /etc/packetbeat -path.data /var/lib/packetbeat -path.logs /var/log/packetbeat

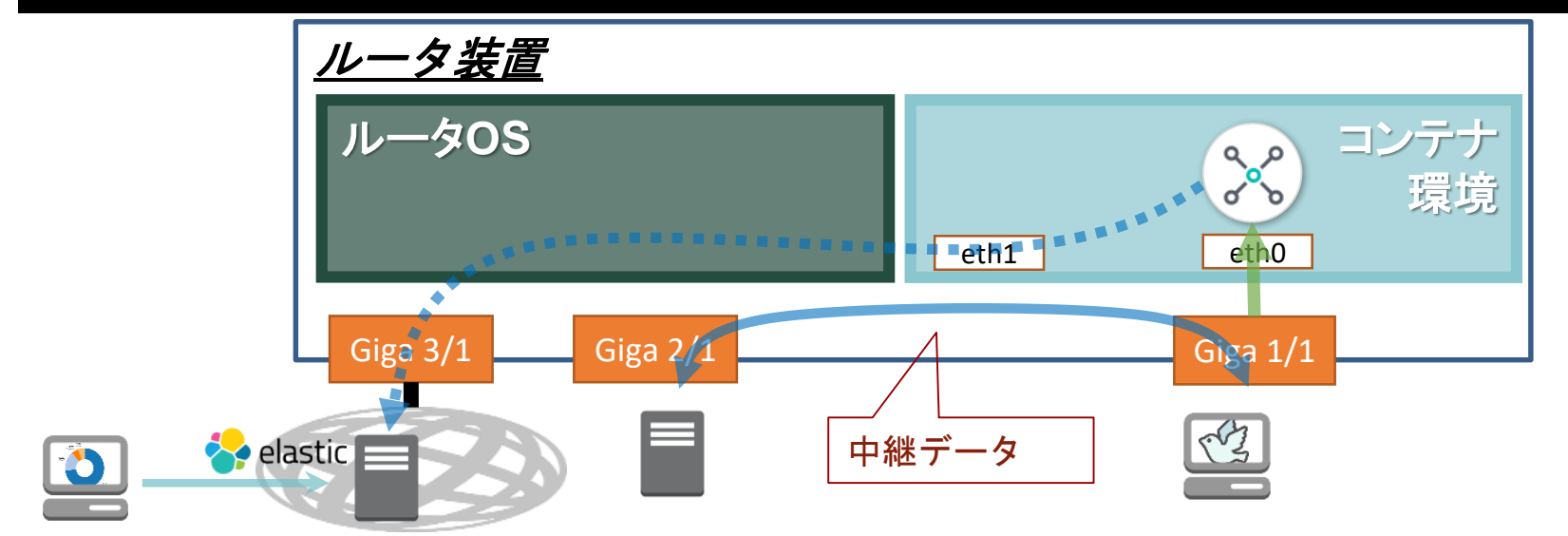

### **Packetbeatによるフローの見える化**

#### ■ Packetbeatから受信したデータをもとに可視化

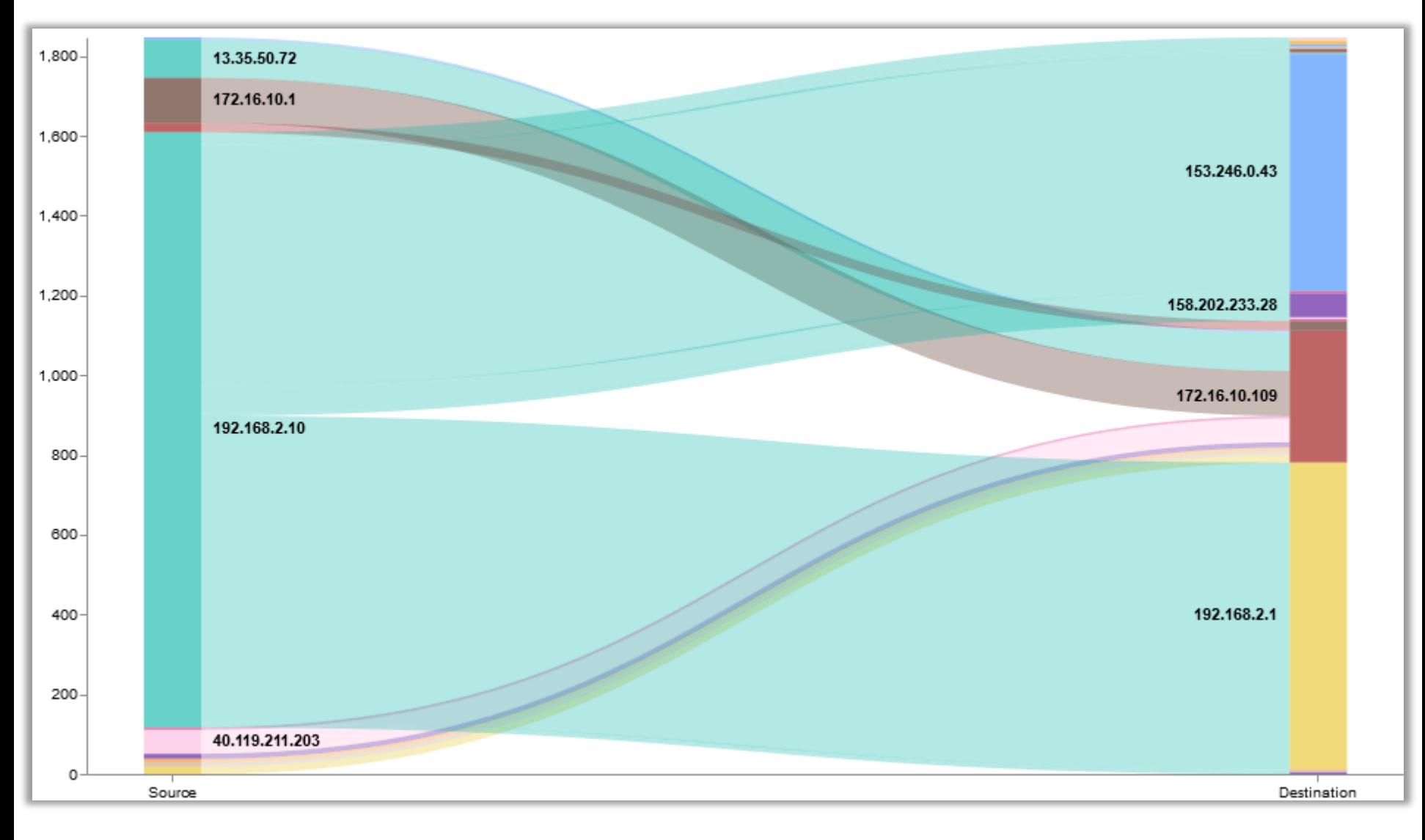

# **ntopngによるフローの見える化**

#### Ntopngの解析結果もKibanaで可視化

Dump expired flowsの設定

-F=es;\_doc;ntopng-3.2;http://xxx.xxx.xxx.xxx:9200/\_bulk;username:password

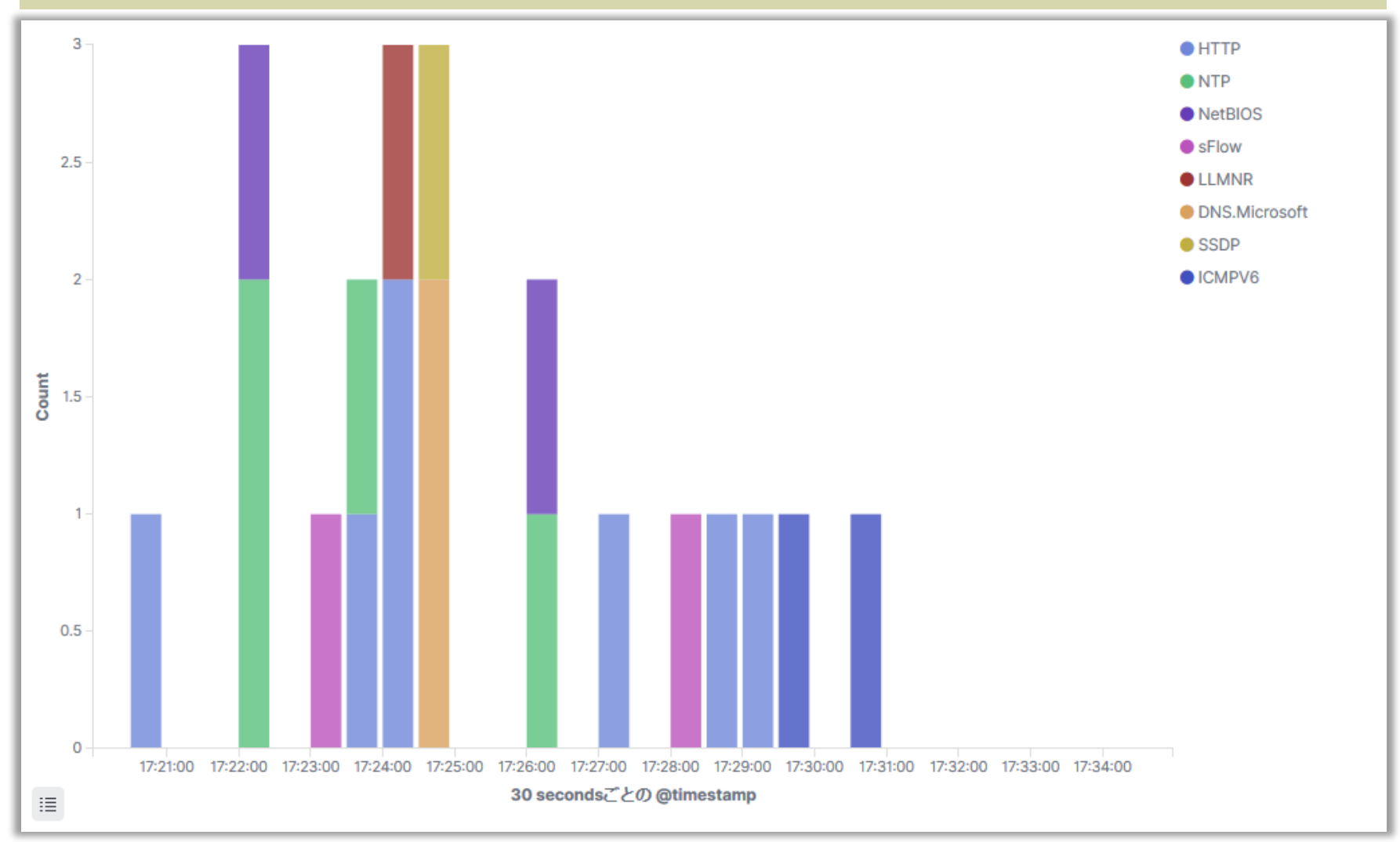

### **Netflowデータの可視化**

#### ■ Softflowdを使用してNetflowのデータを外部サーバへ送信

root@container:~# softflowd -T ether -i eth0 -v 9 -n xxx.xxx.xxx.xxx:2055

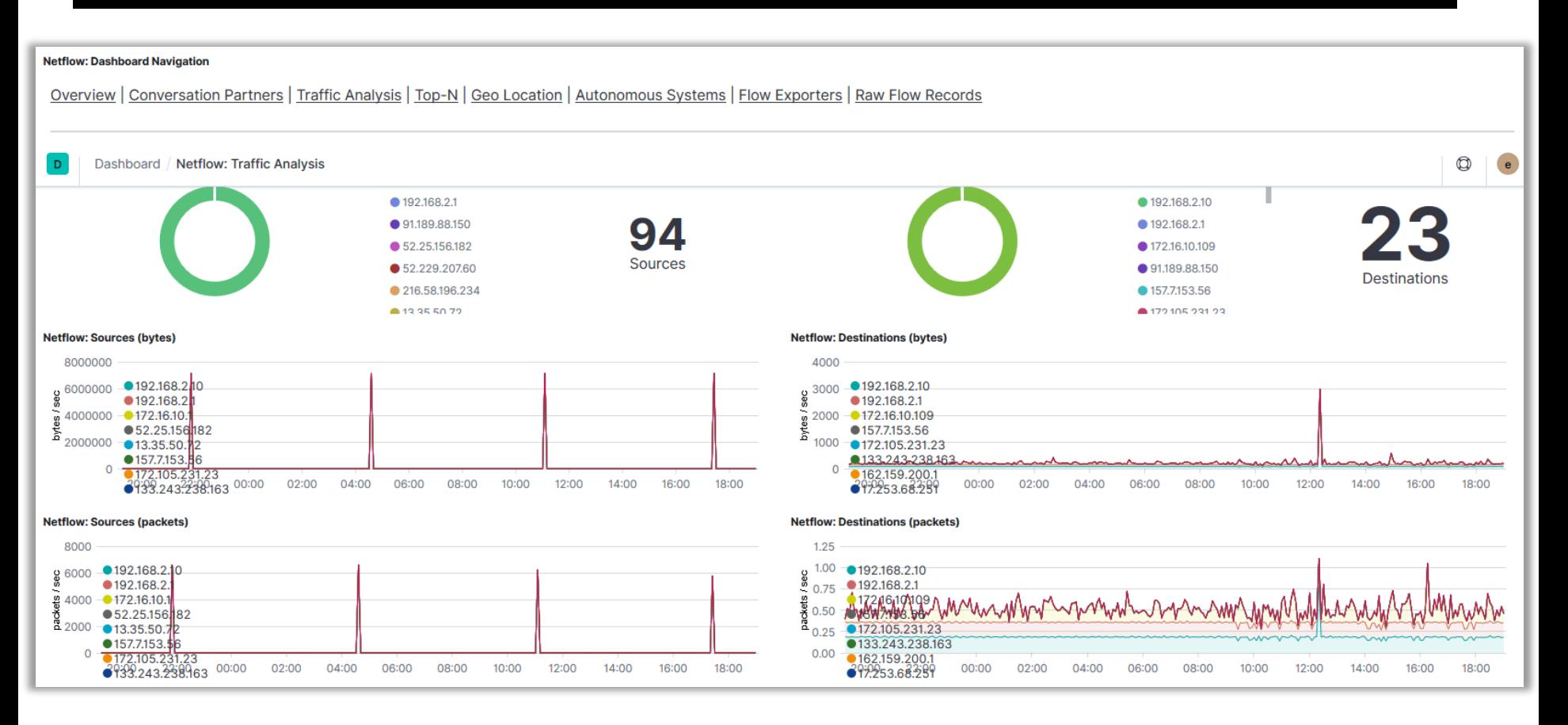

### **プロキシサーバ**

#### ■ Squidを使用したプロキシ&キャッシュサーバ

root@container:~# systemctl start squid root@container:~# iptables -t nat -A PREROUTING -i eth1 -p tcp -m tcp --dport 80 -j REDIRECT --to-ports 3128 root@container:~# iptables -t nat -A PREROUTING -i eth1 -p tcp -m tcp --dport 443 -j REDIRECT --to-ports 3129 root@container:~# tail /var/log/squid/access.log 1572202844.819 60 192.168.127.30 NONE/200 0 CONNECT 172.217.161.36:443 – ORIGINAL\_DST/172.217.161.36 – 1572202844.823 1021 192.168.127.30 TCP\_MISS/200 49334 GET https://media.stsci.edu/uploads/image/thumbnail/4316/low\_STScI-H-1912b-t407x400.png -ORIGINAL\_DST/130.167.167.5 image/png 1572202844.965 67 192.168.127.30 TCP\_MISS/302 867 GET https://www.google.com/ads/gaaudiences? - ORIGINAL\_DST/172.217.161.36 text/html 1572202845.028 805 192.168.127.30 TCP\_MISS/200 62557 GET https://media.stsci.edu/uploads/image/thumbnail/4291/low\_STSCI-H-p1856a-t-400x400.png -ORIGINAL\_DST/130.167.167.5 image/png

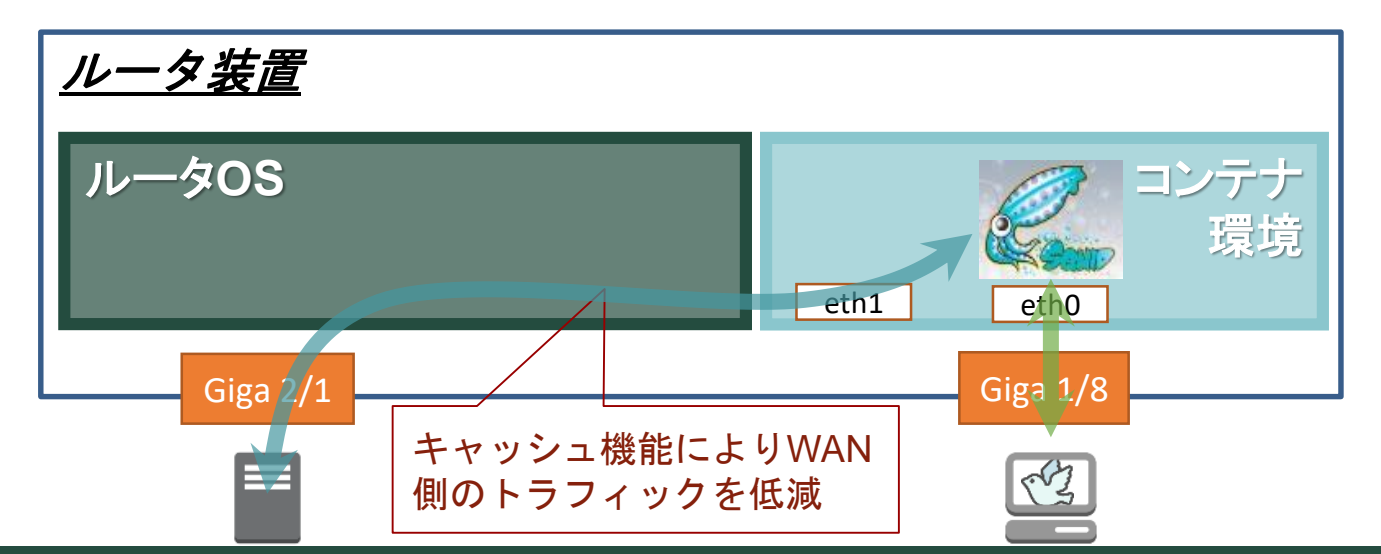

### **透過型プロキシ**

#### ■ HTTPS通信はSquidとPC間でTLSセッションを確立

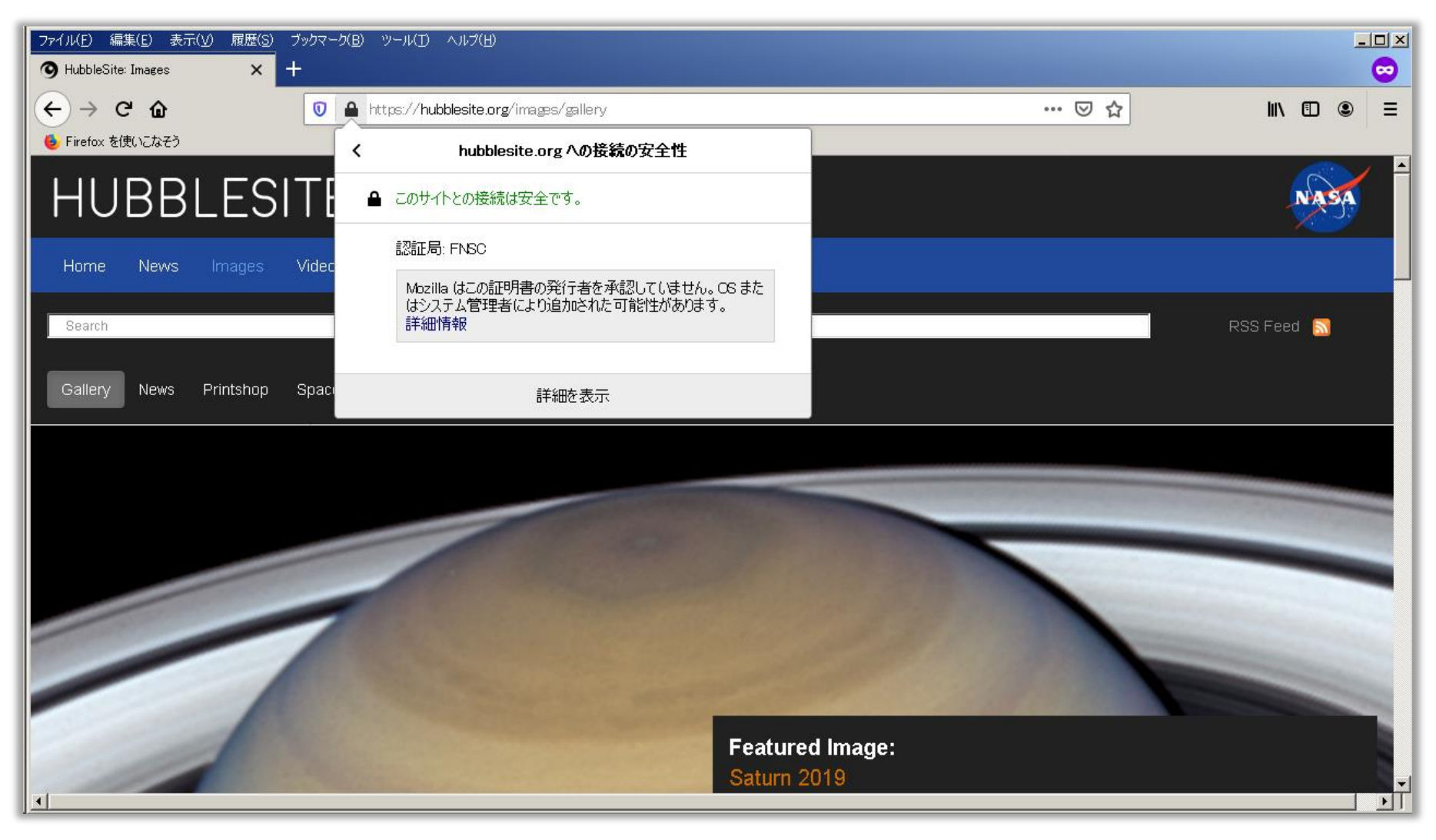

### **Squidのアクセスログを可視化**

#### ■ Filebeatを使用してログファイルを外部サーバへ送信

root@container:~# systemctl start filebeat

Grokフィルタの設定

"%{NUMBER:squid\_date}%{SPACE}%{NUMBER:squid\_res\_time} (?:- |%{IP:squid\_src\_ip}) %{DATA:squid\_req\_stat}/%{NUMBER:squid\_http\_status} %{NUMBER:squid\_repl y\_size} %{DATA:squid\_http\_method} %{DATA:squid\_http\_protocol}://%{IPORHOST:squid\_dst\_host}% {NOTSPACE:squid\_req\_url} (?:-|%{NOTSPACE:squid\_user}) %{DATA:squid\_hier\_code}/(?:- |%{IP:squid\_dst\_ip}) %{NOTSPACE:squid\_content\_type}",

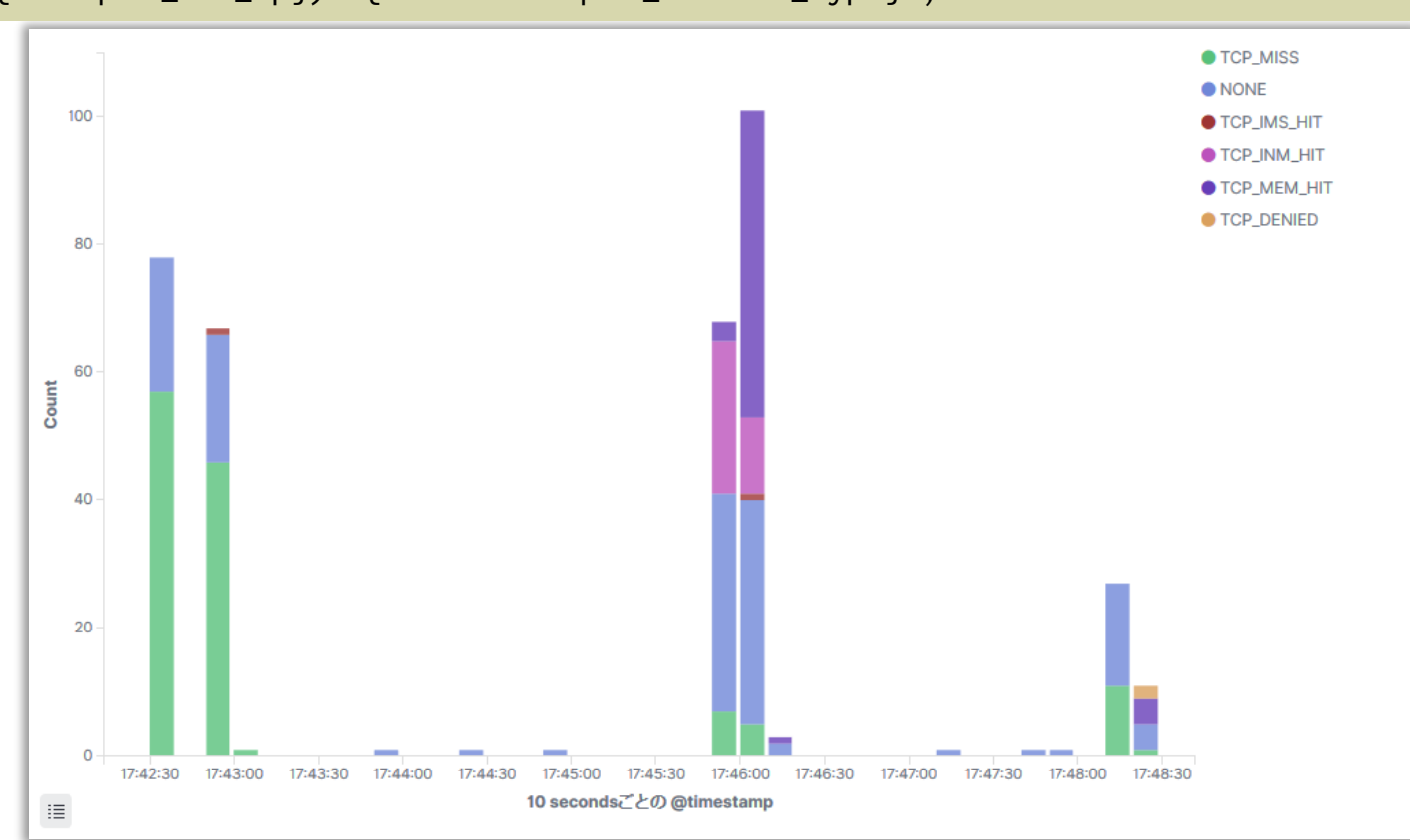

### **Squidのアクセス先を可視化**

#### GeoIPフィルタのプラグインを使用して地図上に可視化

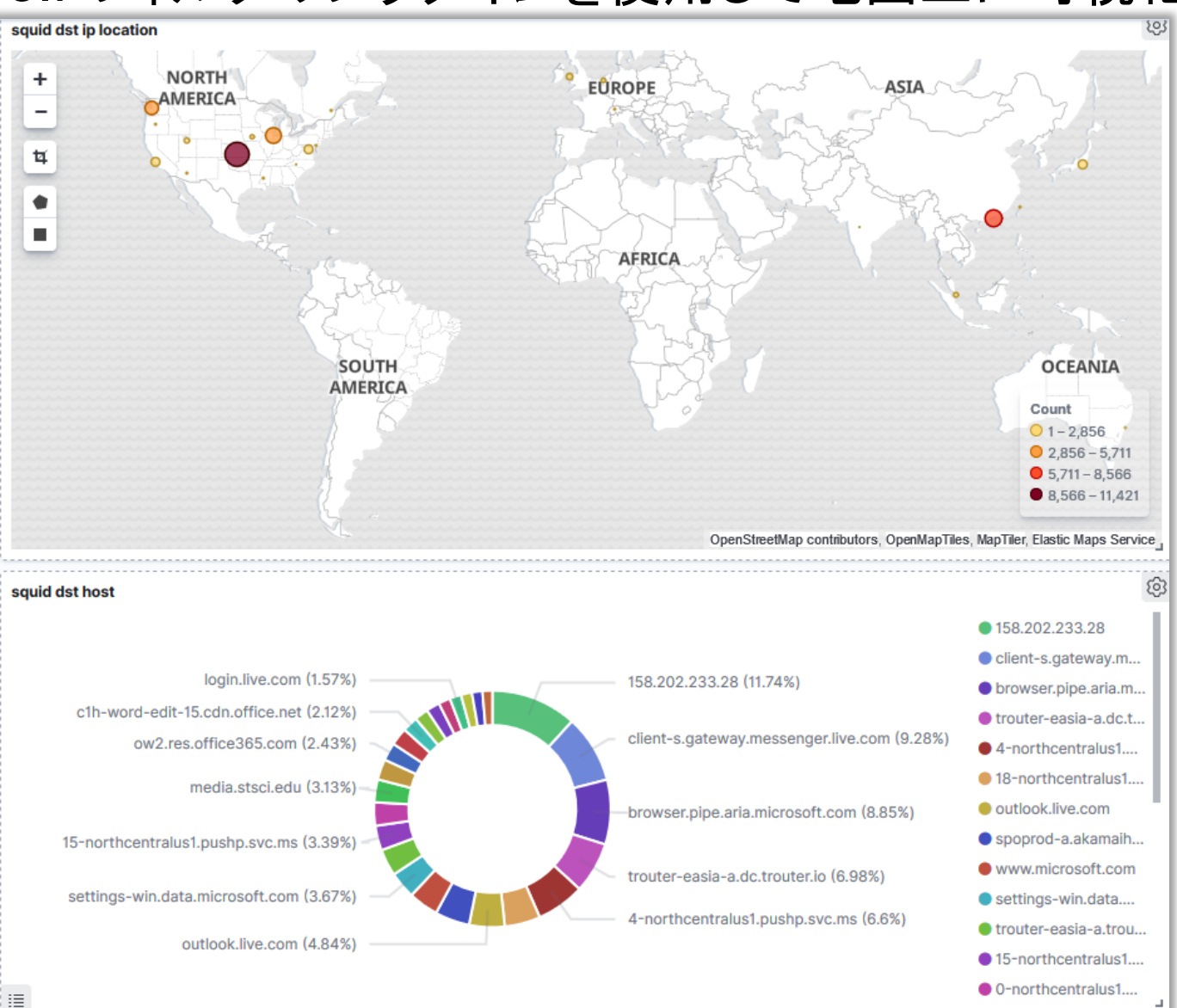

# **インターフェースカウンタの可視化**

#### ルータOS側から取得したMIBデータをもとに可視化

#### – データはfilebeatで送信

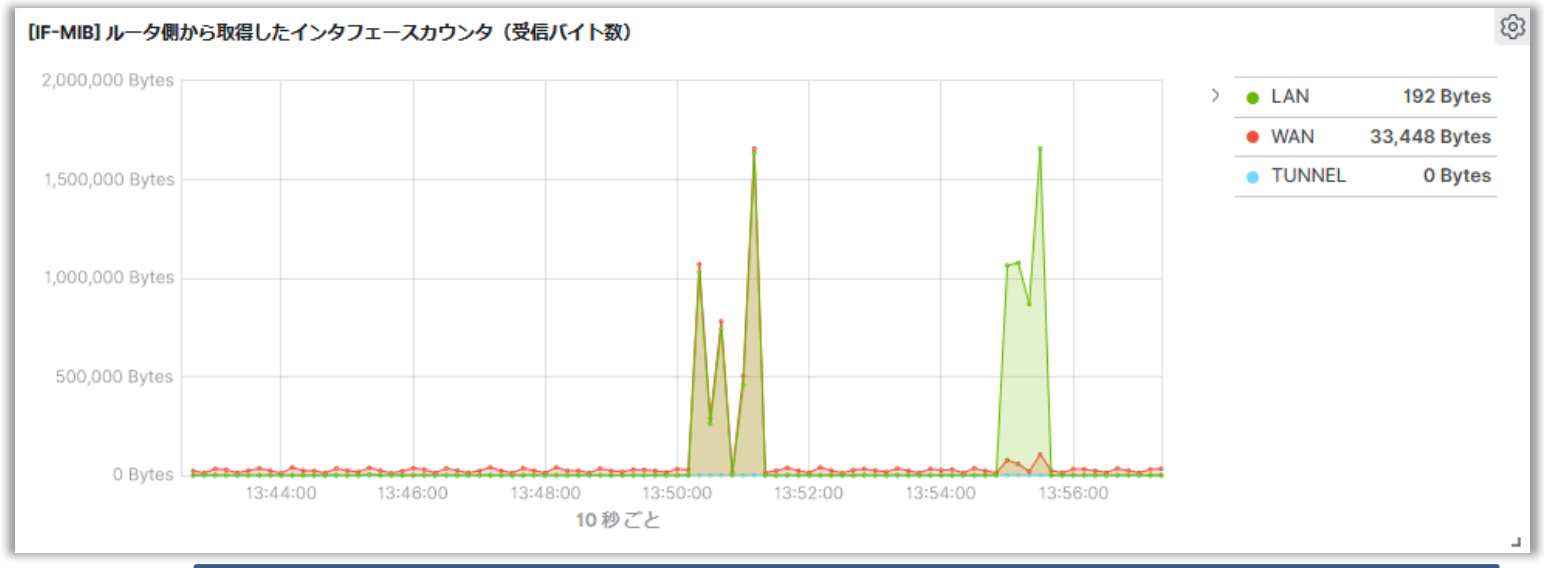

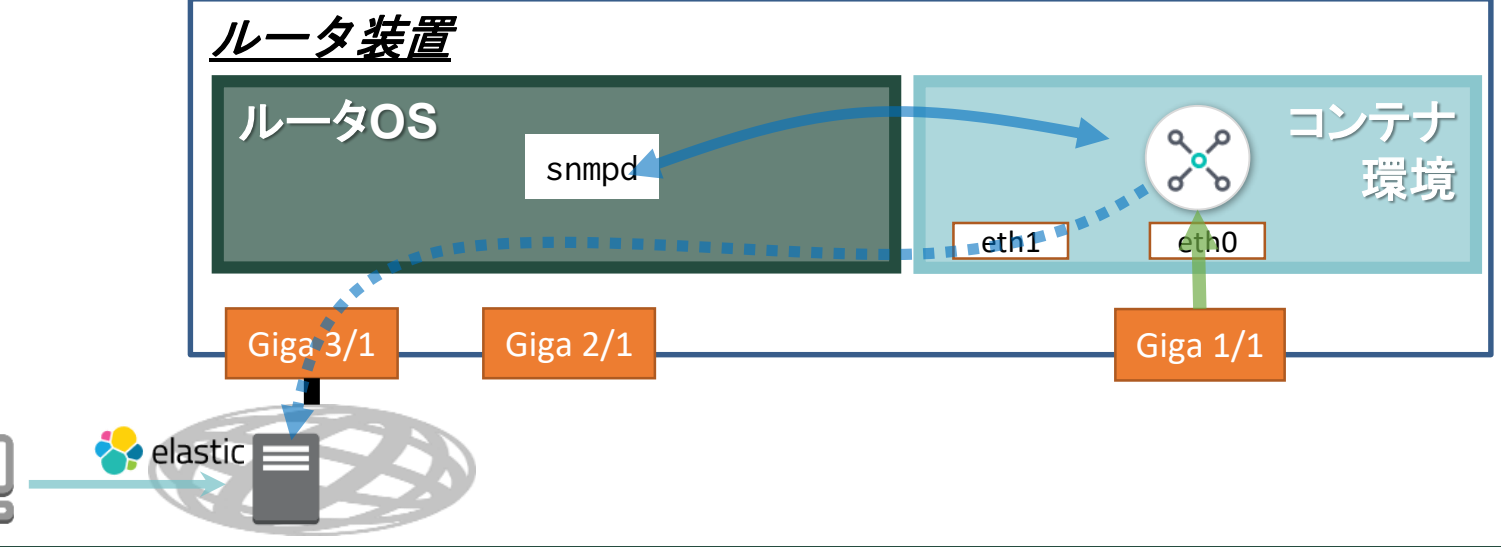

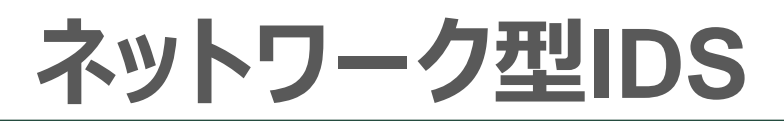

#### ■ Snortによる中継データの解析、不正検知のアラート

root@container:~# snort -c /usr/local/etc/snort/snort.lua -R /usr/local/etc/snort3 community.rules --plugin-path /usr/local/lib/snort\_extra -i eth0 -H -y -k none

```
snort.luaの設定
alert_json =
{
   file = true.
   fields = 'timestamp pkt_num proto pkt_gen pkt_len dir src_addr src_port dst_addr dst_port
service rule priority class action b64_data'
}
```
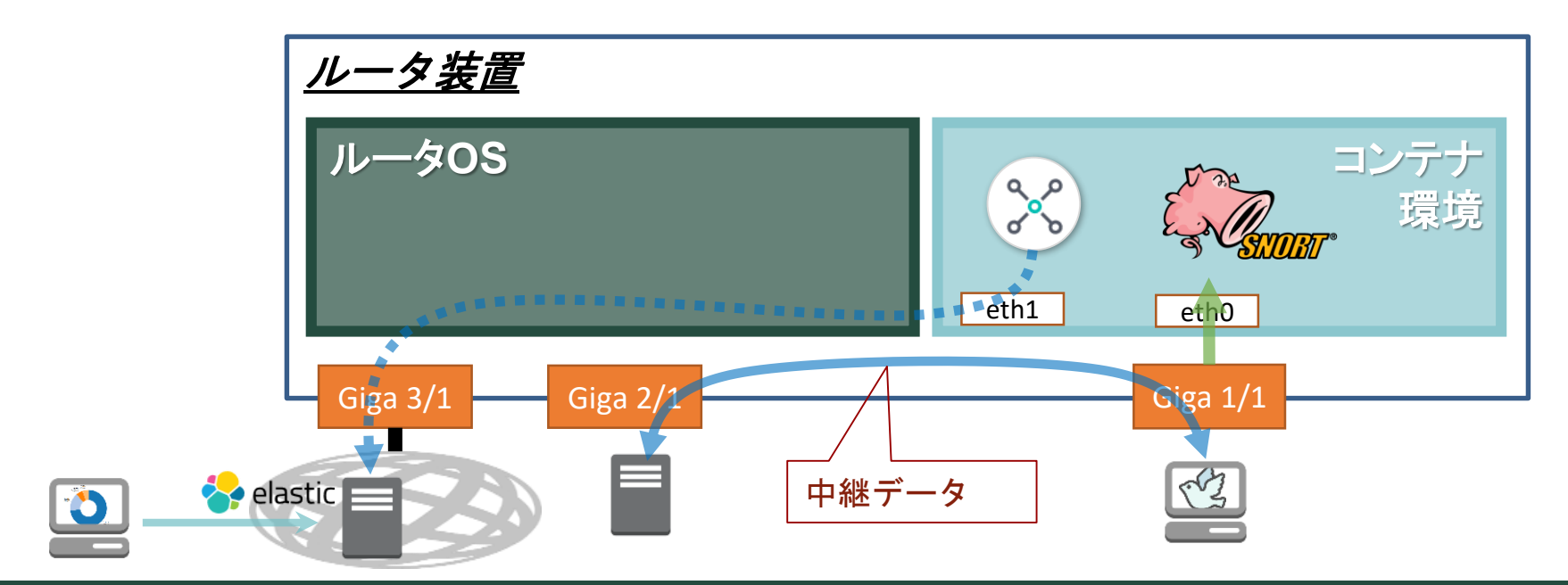

### **Snortの解析結果の可視化**

#### ■ SnortのイベントログをFilebeatで外部サーバへ送信

root@container:~# tail /run/alert\_json.txt { "timestamp" : "19/10/21-10:33:58.967749", "pkt\_num" : 16366, "proto" : "UDP", "pkt\_gen" :  $^{\texttt{h}}$ raw", "pkt\_len" : 395, "dir" : "C2S", "src\_addr $^{\texttt{w}}$  : "10.10.30.10", "src\_port" : 56888, "dst\_addr"  $\overline{\cdot}$  "10.10.30.1", "dst\_port"  $\colon$  161, "service"  $\colon$  "unknown", "rule"  $\colon$  "1:1411:19", "pri $\overline{\text{ority}}$  : 2, "class" : "Attempted Information Leak", "action" : "allow", "b64\_data" :  $\overline{\ }$ "MIIBawIBAQQGcHVibGljoIIBXAIESAj51gIBAAIBADCCA(中略)AAFAA==" }

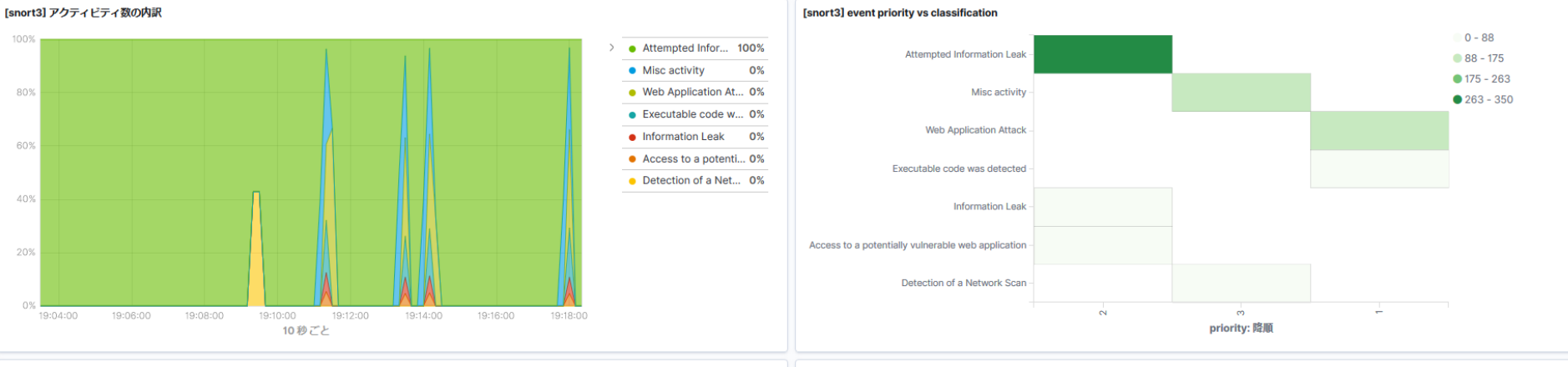

[snort3] アクティビティの概要

⚠

Executable code was detected **Web Application Attack Misc activity Information Leak** Access to a potentially vulnerable web application Detection of a Network Scan

[snort3] Histogram of logged packet / buffer sizes

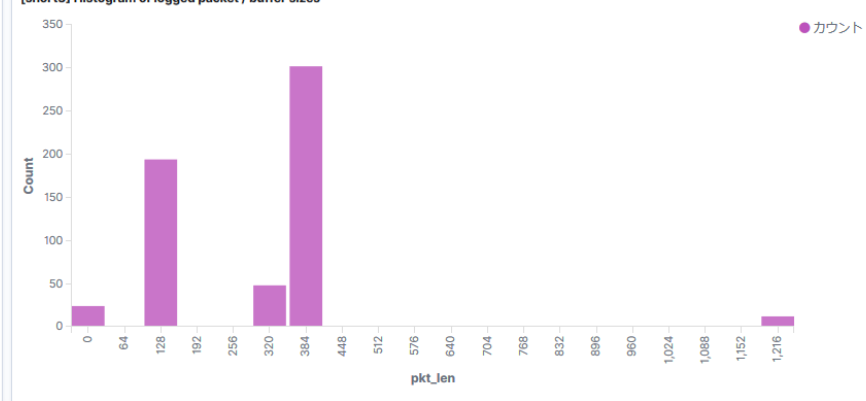

class.keyword: 降順 - カウント

### **CPU使用率の可視化**

### ■ ルータOS側で取得したデータをもとに可視化

#### – データはfilebeatで送信

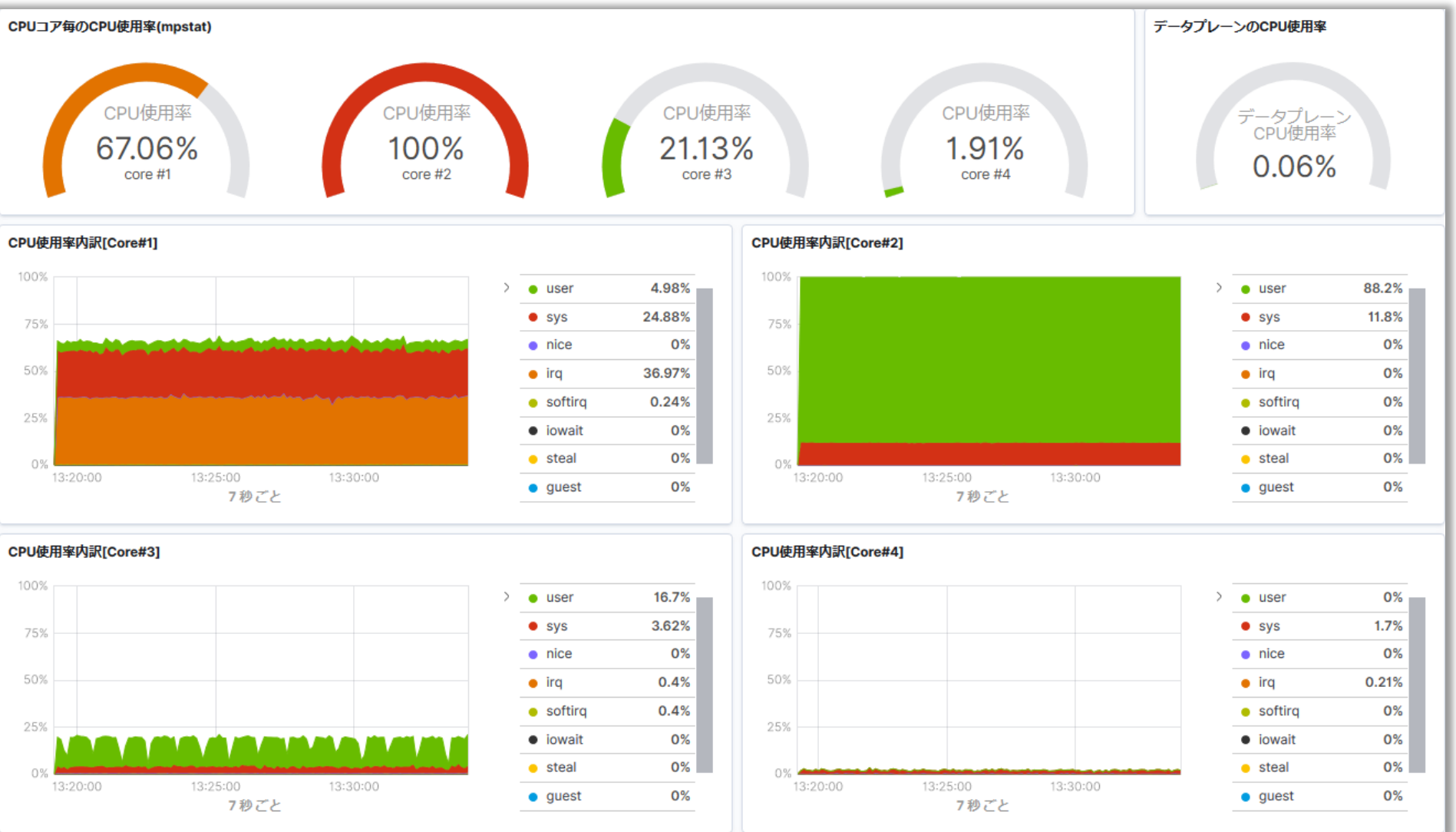

#### © 2019 FURUKAWA ELECTRIC CO., LTD. All Rights Reserved. 21

### **メモリ使用量やディスクI/Oの可視化**

#### ■ 同様にメモリ使用量やディスクI/Oの可視化も可能

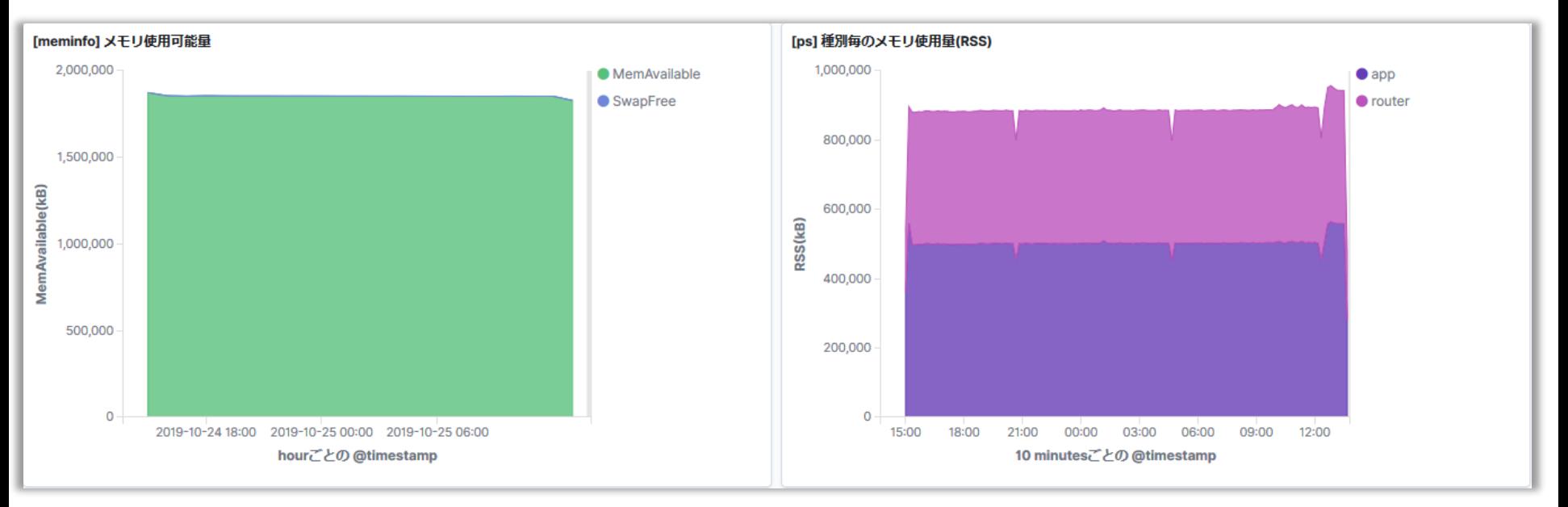

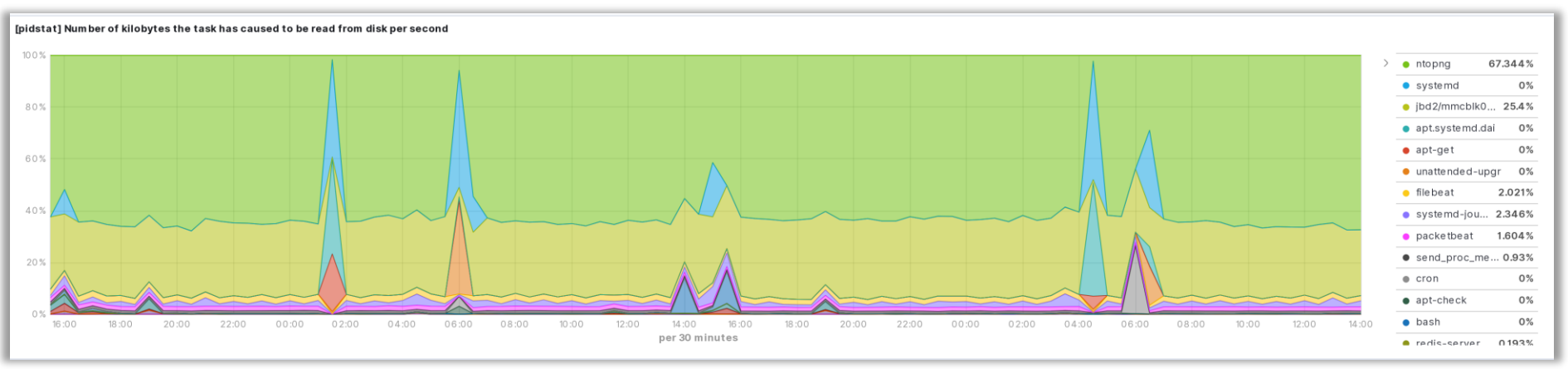

### **こんなこともできるかも(例)**

- Webカメラ
	- USBタイプのカメラを装着してルータから画像を配信
- ソフトウェアAP
	- USBタイプの無線LAN親機を装着してルータを無線LANアクセスポイン トにする
- ローカル5G
	- OSSのEPCを動作させてプライベートLTEを構築
- ChatOps
	- チャットサービスを利用したルータ装置の情報共有
- 構成管理自動化
	- Cloud-initやAnsibleなどと連携してルータやサーバ環境の構築を自動 化
- 独自開発アプリのポーティング
	- Ubuntuベースのシステムで動作可能なら動くはず

#### **皆様のご意見をお聞かせください!**

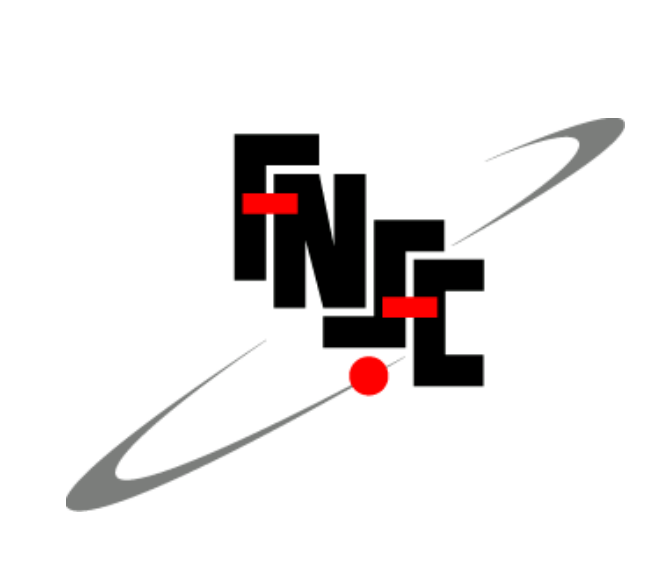